If you don't want to install KBPublisher using the install [wizard](https://www.kbpublisher.com/kb/installing-kbpublisher_115.html), you can install it manually as follows:

- 1. Unpack the distribution package.
- 2. Place the distribution package somewhere in your web server's document root, preferably the parent directory of your root web directory. For many systems, this will be the **public html** directory.
- 3. By default, the distribution package is in a folder called **kb**, and this link will be included in the URL of the knowledgebase. For example, the default URL of the knowledgebase will be **www.your\_domain/kb/**, where your\_domain is your domain name. You can rename the 'kb' folder as you wish. If, for example, you rename the folder to 'kbbase' and place it in the document root directory, the URL for the knowledge base will be **www.your\_domain/kbbase/**.
- 4. Create an empty MySQL database to be used by KBPublisher, or use an existing database.

To create a new database run the following commands in the MySQL console:

CREATE DATABASE **db\_name** [DEFAULT] CHARACTER SET [=] **charset\_name** | [DEFAULT] COLLATE [=] **collation\_name**; GRANT ALL ON **db\_name** TO '**username'**@'**host'** IDENTIFIED BY '**password**';

e.g.

mysql> CREATE DATABASE kbp DEFAULT CHARACTER SET utf8 COLLATE utf8\_general\_ci; mysql> GRANT ALL ON kbp TO 'me'@'mydomain.com' IDENTIFIED BY 'xda44f54fddGHRECT';

- 5. Create your directory structure:
	- 1. Create a directory to store files users upload with the **File** option. We recommend that you name the directory **kb\_file** and place it somewhere outside your document root directory. It should not be accessible to web browsers via http.
	- 2. Create a directory to store files users upload through the**HTML editor**. We recommend that you name the directory **kb upload** and place it in document root directory.
	- 3. Create a directory to store cache files. We recommend that you name it**kb\_cache** and place it somewhere outside your document root directory. It should not be accessible via http (web browser).

The structure of directories should look like this:

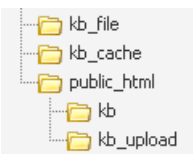

- 6. If you are installing a new version of KBPublisher:
	- Create tables using the db dump file at **kb/setup/db/install.sql**.
	- Create an admin user using the file at **kb/setup/db/create\_user.sql**.
- 7. If you are upgrading from a previous version of KBPublisher:
	- Back up your existing database before upgrading!
	- o Use the DB dump file **kb/setup/db/upgrade [version] to [version].sql**.
- 8. Configure your **kb/admin/config.inc.php** configuration file.

If you installed KBPublisher in **document\_root/kb/** directory: \$conf['admin\_home\_dir'] = '/kb/admin/'; \$conf['client\_home\_dir'] = '/kb/';

If you installed KBPublisher in **document\_root** directory: \$conf['admin\_home\_dir'] = '/admin/'; \$conf['client home dir'] = '/';

- 9. In some cases you have to configure your **kb/index.php** file to set the correct path for the admin directory and the **kb/rss.php**, **kb/captcha.php** files to set the correct path to the kb installation directory. Normally these will work without any modifications.
- 10. Give your **kb\_upload**, **kb\_file**, **kb\_cache** directory full write permissions.
- In unix you can type "chmod 777 ". On Windows you must go through your webserver to give it write [permissions](https://www.kbpublisher.com/kb/setting-up-folder-permissions-in-internet-information-services-iis_392.html).
- 11. Set up [scheduled](https://www.kbpublisher.com/kb/setting-up-scheduled-tasks_238.html) tasks to enable scheduling, reporting and subscriptions.
- 12. You're done.

The public area screen will be available at **www.your\_domain/kb/** The admin area will be available at **www.your\_domain/kb/admin/**

Login: admin Password: demo

- 13. Log in to KBPublisher and select the **Settings** tab to configure settings. Make sure you set the correct email address at Setting -> Email.
- 14. Read the **[FAQ](https://www.kbpublisher.com/kb/35/)**

Article ID: 114 Last updated: 18 Mar, 2015 Updated by: -- . Revision: 9 KBPublisher 8.0 Knowledge Management Handbook -> Installation -> Installing KBPublisher manually <https://www.kbpublisher.com/kb/entry/114/>